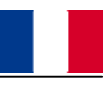

### **1. INTRODUCTION**

Le contrôle d'accès EASYKA constitue une unité protégée contre les actes de vandalisme et parfaitement adaptée à des applications externes. L'unité peut accepter jusqu'à 500 utilisateurs et garantie l'accès par le biais de codes confidentiels.

La version EASYBKA est équipée de rétroéclairage.

#### **2. CARACTERISTIQUES ELECTRIQUES PRINCIPALES**

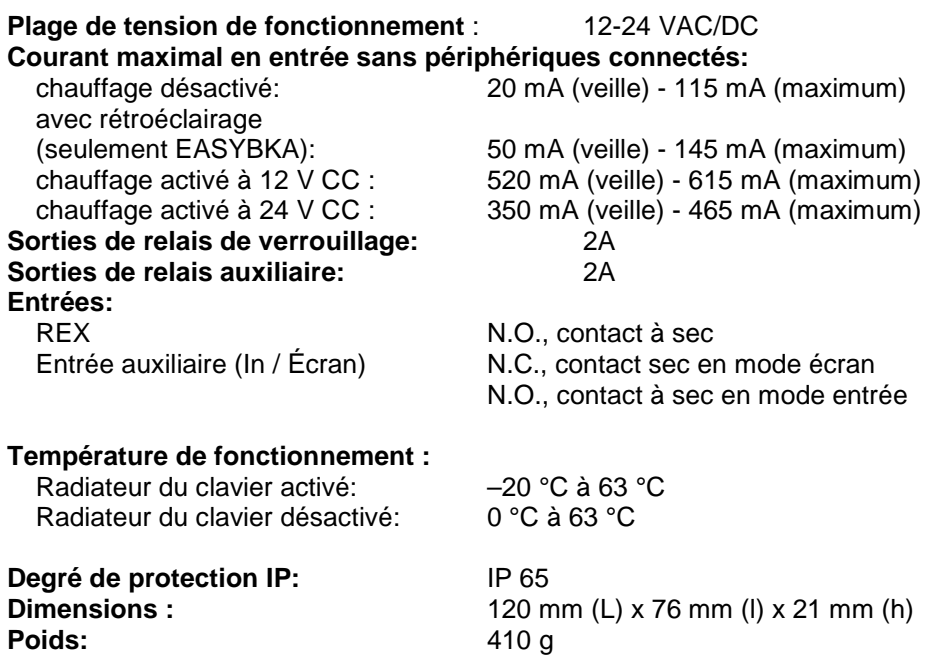

### **3. INSTALLATION**

Avant l'installation, choisir la position pour le montage du clavier EASYKA. Cette position doit être à la hauteur de l'épaule et sur le même côté de la poignée de la porte. Pour fixer le clavier percer en correspondance des 2 points indiqués avec la lettre A.

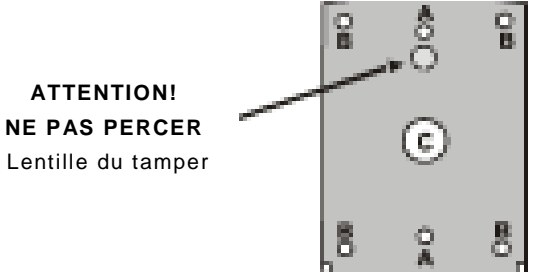

Percer en correspondance du signe C pour le passage des câbles.

- 1. Relier le clavier en suivant les instructions fournies au paragraphe suivant.
- 2. Fixer le fond du clavier EASYKA dans la position choisie.
- 3. Replacer le couvercle du EASYKA sur le clavier.
- 4. Visser le couvercle au moyen de la vis de sécurité et de la clé en L fournies avec le kit.

#### **3.1 Branchements de EASYKA**

Le clavier est équipé d'un câble à 10 pôles d'1 m de long. Pour le raccordement du clavier EASYKA, procéder de la façon indiquée ci-après.

- 1. Préparer le câble de la longueur demandée.
- 2. Relier les fils du EASYKA aux dispositifs correspondants et couvrir toutes les connexions. Se reporter au tableau des couleurs de raccordement ci-dessous et aux schémas de raccordement fournis aux paragraphes suivants.

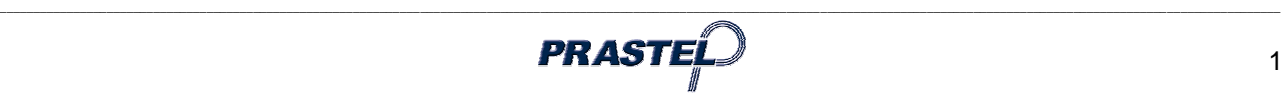

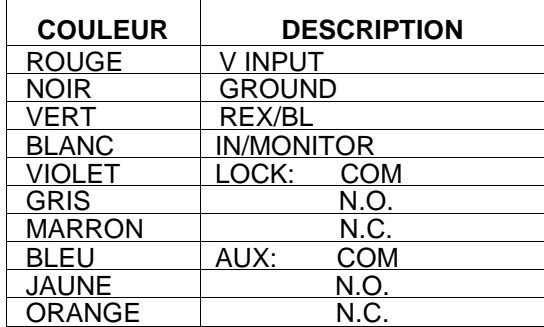

3. Couper et couvrir tous les conducteurs non utilisés.

Deux schémas typiques de raccordement sont illustrés ci-dessous.

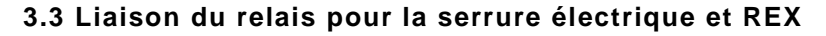

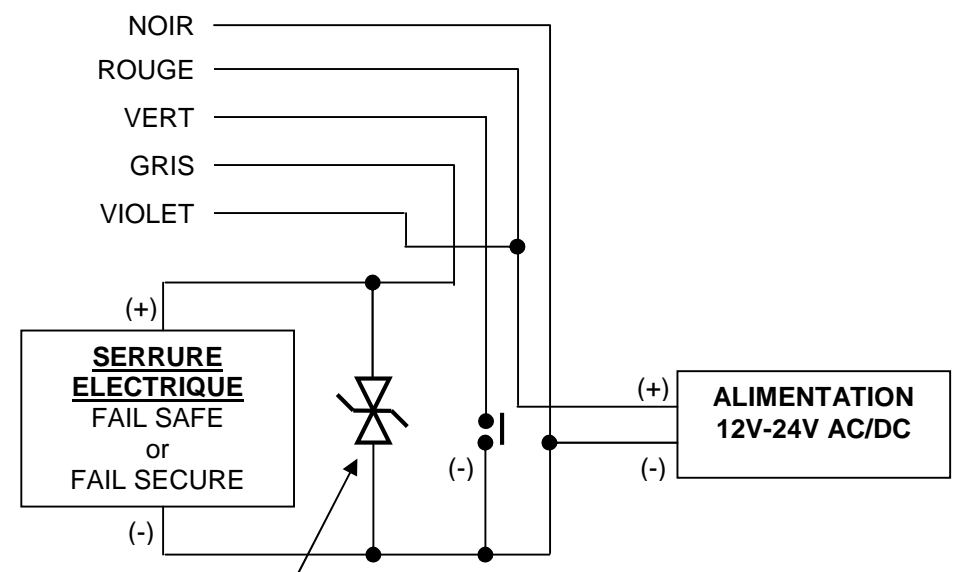

Varistance Optionnelle

# **3.3 Liaison entrée et sortie auxiliaires**

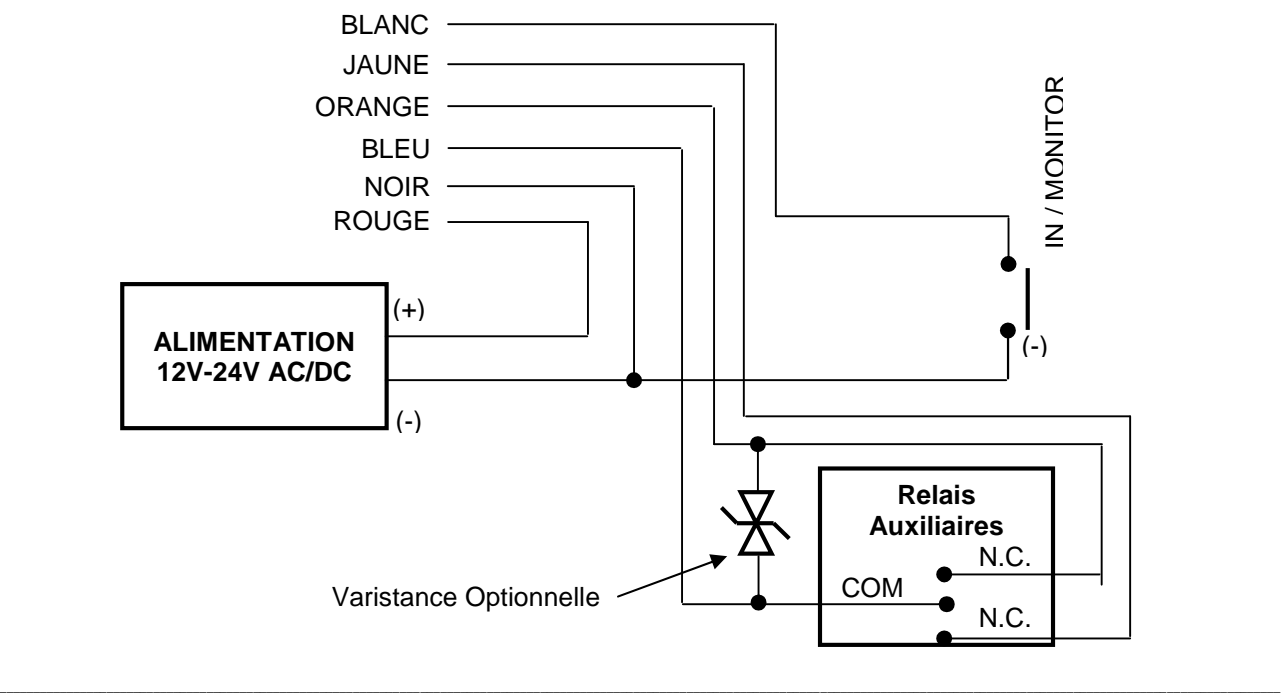

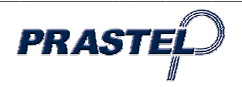

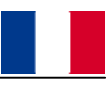

### **4. TYPE D' UTILISATEUR : NORMAL, SÉCURISÉ ET PRINCIPAL**

L'EASYKA peut accueillir jusqu'à 500 utilisateurs et garantie l'accès par le biais de codes confidentiels. Chaque utilisateur dispose de deux emplacements mémoire pour les codes : emplacement mémoire 1 (code principal) et emplacement mémoire 2 (code secondaire).

Le mode de programmation des deux emplacements mémoire détermine le niveau d'accès des utilisateurs, ainsi que le type d'accès accordé par l'EASYKA à ses trois modes de fonctionnement.

#### **Existent trois niveaux d'utilisateur:**

#### **Utilisateur normal**

Un utilisateur normal possède un code principal et ne bénéfice d'un accès que lorsque l'unité EASYKA est en mode normal ou contourné.

### **Utilisateur sécurisé**

Un utilisateur sécurisé doit posséder un code principal et un code secondaire (tous deux programmés et obligatoirement différents). L'utilisateur sécurisé bénéficie d'un accès, quel que soit le mode de fonctionnement de l'unité EASYKA. En mode normal, l'utilisateur sécurisé doit employer son code principal pour pouvoir entrer. En mode sécurisé, l'utilisateur sécurisé doit saisir son code principal et son code secondaire pour pouvoir entrer.

#### **Utilisateur principal**

Le code principal et le code secondaire d'un utilisateur principal doivent être programmés avec le même code confidentiel. Pour bénéficier d'un accès, quel que soit le mode de fonctionnement, l'utilisateur principal doit saisir son code confidentiel sur le clavier. (Ce type d'utilisateur est pratique, mais moins sûr que l'utilisateur sécurisé).

### **5. MODES DE FONCTIONNEMENT**

Le clavier EASYKA présente trois modes de fonctionnement :

1. Mode normal

Le mode normal constitue le mode par défaut et le voyant est de couleur verte. En mode normal, la porte reste verrouillée jusqu'à la saisie d'un code principal

**VERT** sur le clavier. Les codes spéciaux, comme le « code d'ouverture » *(open code)* et le « code auxiliaire » *(auxiliary code),* sont actifs en mode normal (voir par. 9 e 10).

#### 2. Mode contourné

En mode contourné le voyant est de couleur orange et l'accès aux locaux varie selon que le relais de verrouillage du clavier est programmé pour un Mode fonctionnement à sécurité relative ou à sécurité absolue.

- Lorsque le relais de verrouillage est programmé pour un fonctionnement à sécurité relative, la porte demeure verrouillée jusqu'à ce qu'un utilisateur appuie sur le bouton de la sonnette.
- Lorsque le relais est programmé pour un fonctionnement à sécurité absolue, la porte reste verrouillée en permanence.

#### 3. Mode sécurisé

En mode sécurisé le voyant est de couleur rouge et seul un utilisateur sécurisé ou un utilisateur principal peuvent accéder aux locaux. Un utilisateur sécurisé doit saisir son code principal et son code secondaire pour pouvoir entrer. Après

Mode Door **ROUGE**

que l'utilisateur a saisi son code principal, le voyant passe au vert pendant 10 secondes, période au cours de laquelle le code secondaire doit être saisi. Un utilisateur principal ne doit saisir son code confidentiel qu'une seule fois pour pouvoir entrer.

### **5.1 Modification des modes de fonctionnement**

#### *5.1.1* Passage du mode normal au mode sécurisé:

Le paramètre défini par défaut en usine pour le code normal / sécurisé est 3838.

- 1. Saisissez le code normal/sécurisé à 4 chiffres: le voyant rouge clignote.
- 2. Appuyez sur la touche # pour confirmer le changement de mode: le voyant est de couleur rouge.

L'entrée auxiliaire du clavier EASYKA peut aussi être utilisée pour passer du Mode mode normal au mode sécurisé, et inversement.

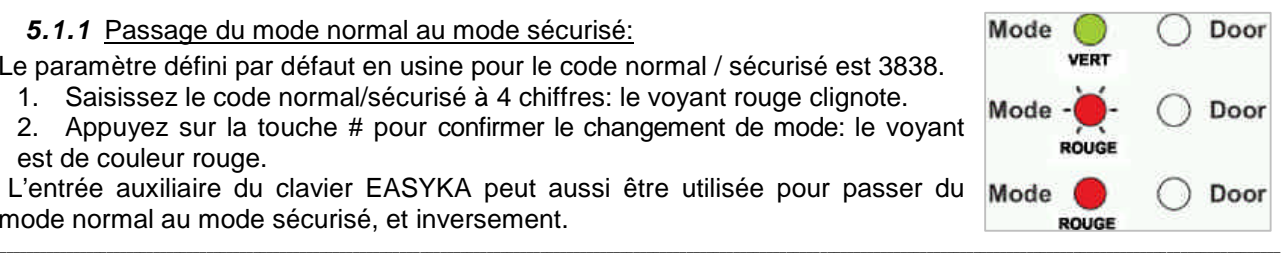

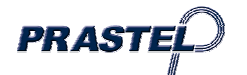

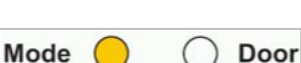

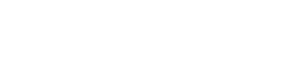

Door

Mode

*5.1.2* Passage du mode sécurisé au mode normal :

Le paramètre défini par défaut en usine pour le code normal / sécurisé est 3838.

- 1. Saisissez le code normal/sécurisé à 4 chiffres : le voyant vert clignote.
- 2. Appuyez sur la touche # pour confirmer le changement de mode: le voyant du mode passe au vert.

L'entrée auxiliaire du clavier EASYKA peut aussi être utilisée pour passer du mode

sécurisé au mode normal, et inversement. (voir par. 12).

*5.1.3* Passage du mode normal au mode contourné :

Pour l'impostation du code Normal/Sécurisé voir par. 13.

- 1. Saisissez le code normal/contourné à 4 chiffres: le voyant orange clignote.
- 2. Appuyez sur la touche # pour confirmer le changement de mode: le voyant du  $\bigotimes_{\text{Mode}}$ mode passe à l'orange.

### *5.1.4* Passage du mode contourné au mode normal :

Pour l'impostation du code Normal/Sécurisé voir par. 13.

- 1. Saisissez le code normal/contourné à 4 chiffres : le voyant vert clignote.
- 2. Appuyez sur la touche # pour confirmer le changement de mode: le voyant du mode passe au vert.

### **6. SORTIE ET ENTREE AUXILIAIRES**

La sortie et l'entrée auxiliaires peuvent être configurés en différentes combinaisons, pour une utilisation pour différentes applications (voir par. 14).

### **7. BOUTON DE DEMANDE DE SORTIE (REX)**

Pour des raisons de sécurité, le bouton REX doit se trouver à l'intérieur des locaux; il permet d'ouvrir la porte sans recourir à un code confidentiel. Il est généralement situé dans un emplacement adapté (à l'intérieur de la porte ou au bureau de la réception). Le fonctionnement du bouton REX varie selon que le relais de verrouillage du clavier est programmé pour un fonctionnement à sécurité relative ou à sécurité absolue.

- 1. Fonctionnement à sécurité relative : dès qu'un utilisateur appuie sur le bouton REX, la porte reste déverrouillée jusqu'à ce que le délai de libération du verrou se soit écoulé. À l'issue de ce délai, la porte est verrouillée, même si le bouton REX n'a pas été relâché.
- 2. Fonctionnement à sécurité absolue : dès qu'un utilisateur appuie sur le bouton REX, la porte reste déverrouillée jusqu'à ce que le bouton soit relâché et que le délai de libération du verrou se soit écoulé. Dans ce cas, le décompte du relais de verrouillage ne démarre que lorsque le bouton REX a été relâché.

### **8. PROGRAMMATION DU CLAVIER EASYKA**

La programmation du clavier EASYKA s'effectue uniquement via les menus dédiés *(Programming Menu System).* Pour pouvoir accéder au menu de programmation *(Programming Menu System),* il est nécessaire au préalable de placer l'EASYKA en mode programmation (voir par.8.1). Lors de la fabrication en usine de l'EASYKA, certains codes et paramètres font l'objet d'une pré-programmation. Ces paramètres sont appelés « Paramètres usine par défaut ». Le tableau ci-dessous répertorie tous les menus de l'EASYKA. Il indique également les paramètres et codes définis par défaut en usine.

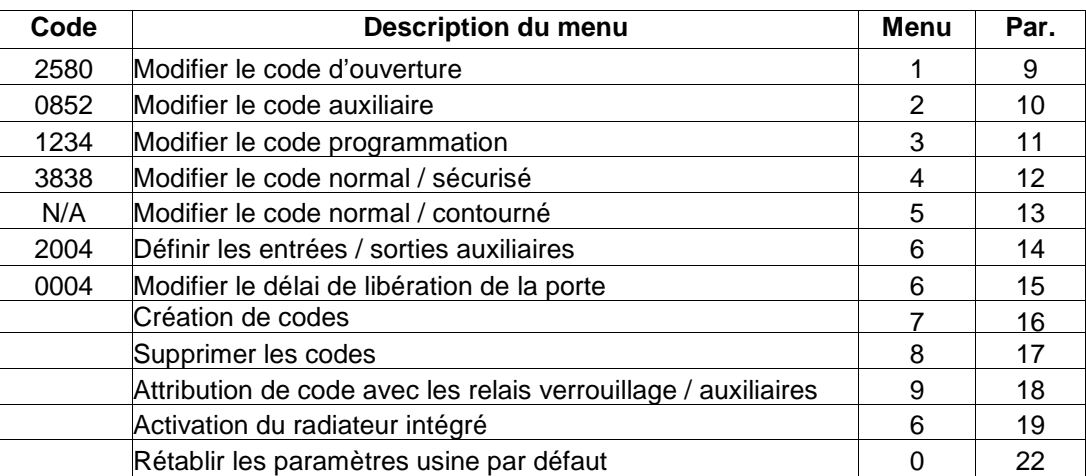

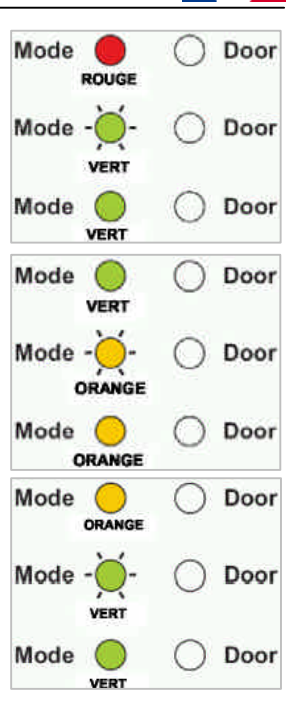

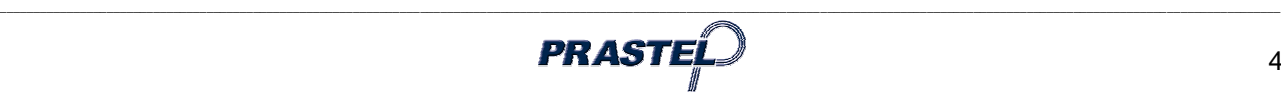

# *EASYKA – EASYBKA*

### **8.1 Accéder au mode programmation**

- 1. Appuyer sur la touche '#' 2 fois.: le voyant du mode s'éteint et le voyant de la porte passe au rouge.
- 2. Saisissez le code de programmation à quatre chiffres. Si le code de programmation est valide, le voyant de la porte passe au vert et l'EASYKA bascule en mode programmation.

### REMARQUE

- L'EASYKA doit être en mode normal pour pouvoir accéder au mode programmation.
- Le code programmation défini par défaut en usine est 1234
- Si, après 5 secondes, le code de programmation n'a pas été saisi, l'EASYKA repasse en mode normal.

### **8.2 Quitter le mode programmation**

- 1. Appuyer sur la touche '#' 1 fois : on entendra un signal acoustique long. Le voyant de la porte s'éteint et le voyant du mode passe au vert. Cela signifie que l'EASYKA est repassé en mode normal.
- 2. Des entrées erronées peuvent provoquer la réinitialisation du clavier en mode normal.
- 3. Si, en mode programmation, aucune touche n'est activée pendant 1 minute, l'EASYKA quitte le mode programmation et repasse en mode normal.
- 4. Dans certains modes de programmation, une brève pression sur la touche # peut entraîner un rétablissement du système en mode normal.

### **9. MODIFIER LE CODE D'OUVERTURE**

Le code d'ouverture est utile pour vérifier le fonctionnement du relais serrure pendant l'installation. Le paramètre défini par défaut en usine pour le code ouvert est 2580. Lors de l'ajout du premier utilisateur au clavier, le code d'ouverture défini par défaut est automatiquement supprimé et le clavier attend la saisie d'un nouveau code d'ouverture.

1. Accédez au mode programmation.

2. Appuyez sur la touche « 1 » pour accéder au menu 1. Le voyant du mode passe au rouge.

- 3. Saisissez le nouveau code à quatre chiffres que vous souhaitez définir comme code d'ouverture
- 4. L'EASYKA retourne en mode normal: le voyant de la porte s'éteint et le voyant du mode passe au vert.

#### REMARQUE

- Le code d'ouverture ne fonctionne pas en mode sécurisé.
- Des entrées erronées peuvent provoquer la réinitialisation du clavier en mode normal.
- Le code 0000 efface le code d'ouverture et le désactive.

### **10. MODIFIER LE CODE AUXILIAIRE**

Le code auxiliaire est utile pour verifier le fonctionnement du relè auxiliaire pendant l'installation. Le paramètre défini par défaut en usine pour le code auxiliaire est 0852. Lors de l'ajout du premier utilisateur au clavier, le code auxiliaire défini par défaut est automatiquement supprimé et le clavier attend la saisie d'un nouveau code auxiliaire.

- 1. Accédez au mode programmation.
- 2. Appuyez sur la touche « 2 » pour accéder au menu 2: le voyant du mode passe au orange.
- 3. Saisissez le nouveau code à quatre chiffres que vous souhaitez définir comme code auxiliaire.
- 4. L'EASYKA retourne en mode normal, il s'ensuit l'émission de 3 bips: le voyant de la porte s'éteint et le voyant du mode passe au vert.

#### **REMARQUE**

 Le code auxiliaire ne fonctionne pas en mode sécurisé et fonctionne seulement quand le mode auxiliaire est 1 ou 2.

\_\_

**PRASTE** 

Le code 0000 efface le code auxiliaire et le désactive.

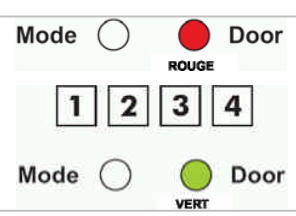

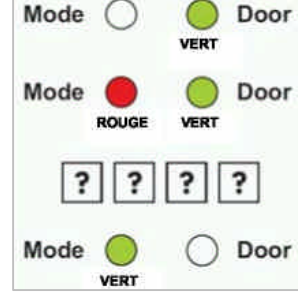

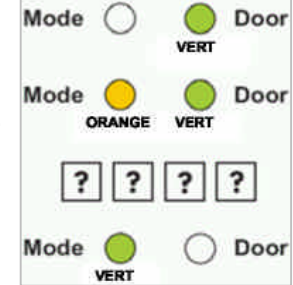

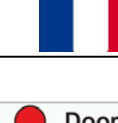

# *EASYKA – EASYBKA*

## **11. MODIFIER LE CODE DE PROGRAMMATION**

- 1. Accédez au mode programmation.
- 2. Appuyez sur la touche « 3 » pour accéder au menu 3: le voyant du mode passe au vert.
- 3. Saisissez le nouveau code à quatre chiffres.
- 4. L'EASYKA retourne en mode normal, il s'ensuit l'émission de 3 bips: Le voyant de la porte s'éteint et le voyant du mode passe au vert.

### REMARQUE

 Il n'est pas possible d'effacer le code de programmation, le code 0000 n'est pas valide.

### **12. MODIFIER LE CODE NORMAL /SECURISÉ**

- 1. Accédez au mode programmation.
- 2. Appuyez sur la touche « 4 » pour accéder au menu 4: le voyant rouge clignote.
- 3. Saisissez le nouveau code à quatre chiffres.
- 4. L'EASYKA retourne en mode normal, il s'ensuit l'émission de 3 bips: le voyant de la porte s'éteint et le voyant du mode passe au vert.

#### REMARQUE

 Lorsque le mode auxiliaire a pour valeur 1, 2, 3 ou 4, l'entrée auxiliaire a priorité sur le code normal / sécurisé.

### **13. MODIFIER LE CODE NORMAL / CONTOURNÉ**

- 1. Accédez au mode programmation.
- 2. Appuyez sur la touche « 5 » pour accéder au menu 5: le voyant orange clignote.
- 3. Saisissez le nouveau code à quatre chiffres (différent de 0001) pour la sélection du mode contourné. Pour le désactiver saisissez le code à quatre chiffres 0000.
- 4. L'EASYKA retourne en mode normal: il s'ensuit l'émission de 3 bips: le voyant de la porte s'éteint et le voyant du mode passe au vert.

### **14. DEFINITION DES SORTIES/ENTRÉES AUXILIAIRES**

- 1. Accédez au mode programmation
- 2. Appuyez sur la touche « 6 » pour accéder au menu 6: le voyant du mode passe au vert.
- 3. Saisissez le code à quatre chiffres fait comme indiqué dans le schéma (voir tableau dans la page suivante).L'EASYKA retourne en mode normal: le voyant de la porte s'éteint et le voyant du mode passe au vert.

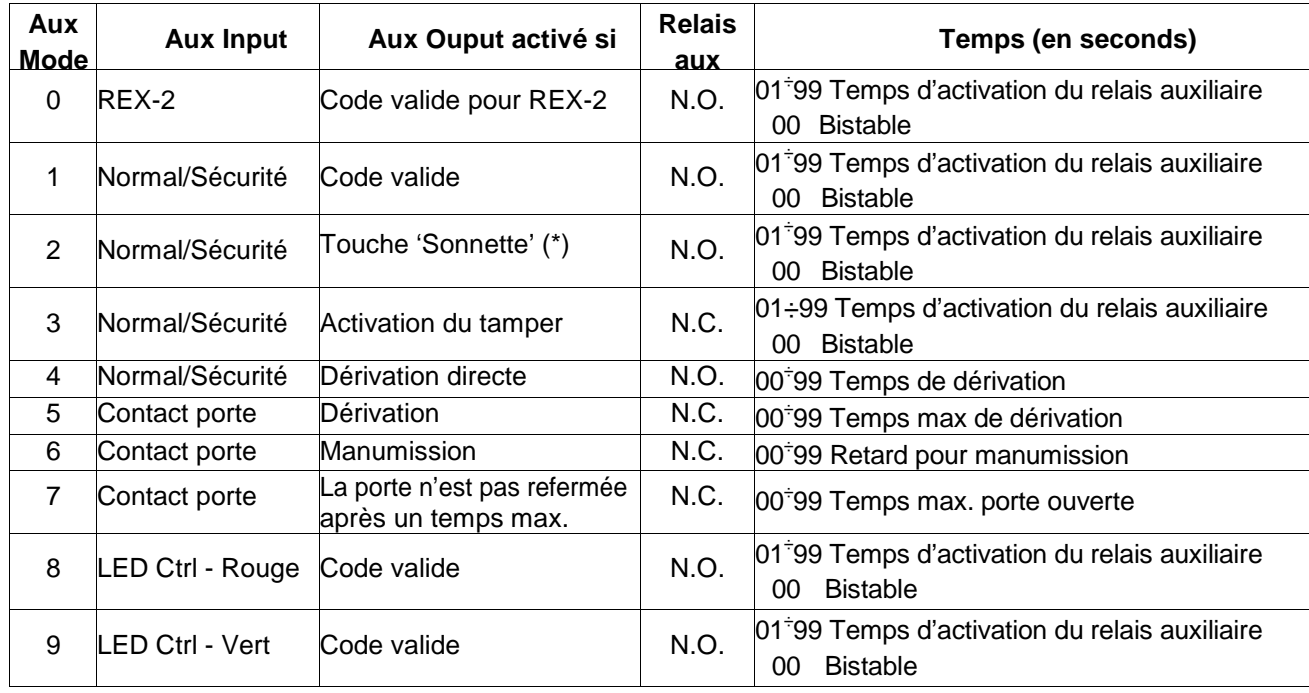

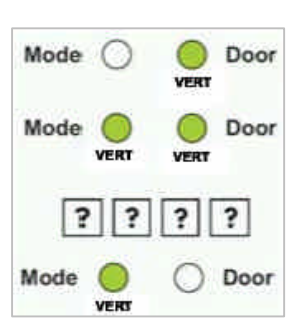

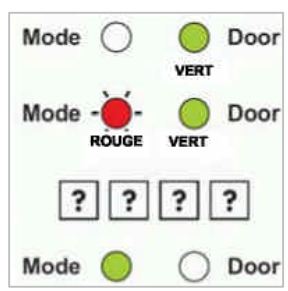

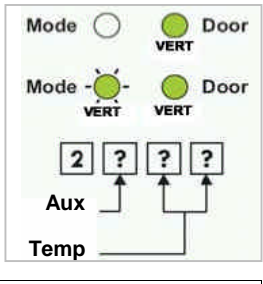

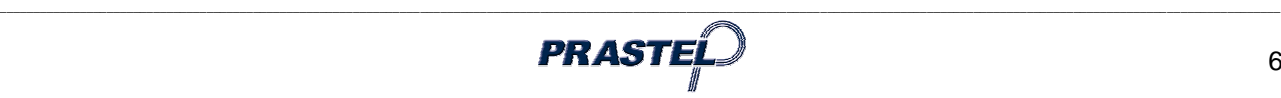

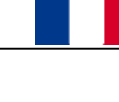

### **15. DEFINIR LE FONCTIONNEMENT A SECURITE RELATIVE / SECURITE ABSOLUE ET DU TEMPS DU RELAIS SERRURE.**

- 1. Accédez au mode programmation.
- 2. Appuyez sur la touche « 6 » pour accéder au menu 6: le voyant vert du mode clignote.
- 3. Saisissez le code à quatre chiffres à l'aide des instructions suivantes:

Premier chiffre:

'0' pour la sécurité relative

'1' pour la sécurité absolue

Deuxième chiffre: 0.

Troisième et quatrième chiffres: délai de libération de la serrure, comprise entre 1 et 99 pour spécifier. Par exemple : 0 0 1 2 signifie : mode Fail Secure avec 12 secondes de temps de relâchement de la serrure électrique.

### **16. ENREGISTREMENT DES CODES PRINCIPAUX ET SECONDAIRES**

Les codes principaux

- Les codes principaux peuvent uniquement être enregistrés sur un emplacement utilisateur vide, autrement dit sur un emplacement pour lequel il n'existe pas déjà de code principal.
- Les codes principaux doivent être uniques, ils ne peuvent pas être les mêmes.
- Les codes principaux doivent être différents des codes système, comme le code normal / sécurisé ou le code d'ouverture.
- Les utilisateurs détenteurs d'un code principal ne peuvent accéder aux locaux que pendant le mode normal.

### Codes secondaires

- Les codes secondaires ne peuvent être enregistrés que sur un emplacement utilisateur possédant déjà un code principal (mais non un code secondaire).
- Les codes secondaires ne doivent pas nécessairement être uniques: plusieurs utilisateurs peuvent avoir le même code secondaire.
- Les codes secondaires doivent être différents des codes système, comme le code normal / sécurisé ou le code ouvert
- Les utilisateurs détenteurs d'un code secondaire peuvent accéder aux locaux quel que soit le mode de fonctionnement.

### Enregistrer les codes principaux et secondaires

Deux méthodes permettent d'enregistrer les codes principaux et secondaires : la méthode standard et la méthode de recherche par code.

- A. La méthode standard est principalement utilisée quand le numéro d'emplacement de l'utilisateur à programmer est connu. Aussi bien les codes principaux que les codes secondaires peuvent être programmés à l'aide de la méthode standard.
- B. La méthode de recherche par code est principalement utilisée lorsque vous devez enregistrer un code secondaire et que le code de l'emplacement utilisateur n'est pas connu. La méthode de recherche par code ne fonctionne que si le code principal de l'utilisateur est déjà enregistré, mais que le code secondaire ne l'est pas.

### **16.1 Enregistrement des codes principaux et secondaires : méthode standard**

- 1. Accédez au mode programmation.
- 2. Appuyez sur la touche « 7 » pour accéder au menu 7: le voyant de la porte passe à l'orange.
- 3. Saisissez le numéro d'emplacement utilisateur à trois chiffres (valeur comprise entre 001 et 500) sur lequel vous souhaitez enregistrer un code principal ou secondaire. Par exemple, l'emplacement utilisateur 003 correspond à l'utilisateur n°3.
	- Si l'emplacement sélectionné ne possède pas, de code principal, le voyant Si l'emplacement selectionne ne possede pas, de code principal, le voyant Mode du mode passe au vert signifiant ainsi que le clavier est prêt à accepter un code principal.

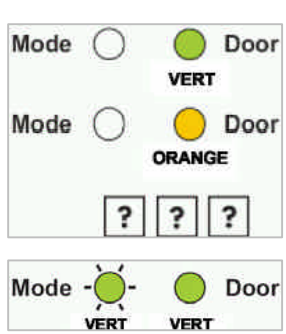

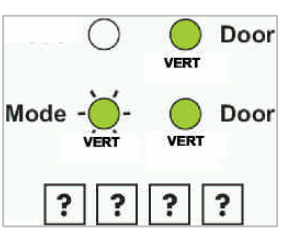

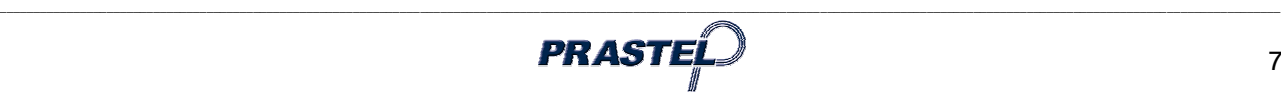

- · Si l'emplacement sélectionné possède déjà un code principal, mais pas de code secondaire, le voyant du mode passe au rouge, signifiant ainsi que le clavier est prêt à accepter un code secondaire.
- Si l'emplacement sélectionné possède déjà un code principal et un code secondaire, vous entendez un long bip et le clavier repasse en mode normal.
- 4. Saisissez le code à quatre chiffres du code principal ou code secondaire. auquel vous voulez attribuer un code, ou appuyez sur la touche # pour passer au numéro d'emplacement suivant.
- 5. Si vous ne souhaitez plus enregistrer de codes, appuyez sur la touche # pendant 2 fois ; le clavier repasse alors en mode normal.

### **16.2 Enregistrement de codes secondaires : méthode de recherche par code**

- 1. Accédez au mode programmation.
- 2. Appuyez sur la touche « 7 » pour accéder au menu 7. Le voyant de la porte passe à l'orange.
- 3. Saisissez le code à trois chiffres, le voyant de la porte passe à l'orange: Le clavier attend que vous saisissiez le code principal de l'utilisateur auquel vous souhaitez ajouter un code secondaire.
- 4. Entrez le code confidentiel à 4 chiffres du code principal de l'utilisateur auquel vous souhaitez ajouter un code secondaire. (Si le code principal saisi n'est pas valide, vous entendez un long bip et l'EASYKA continue d'attendre la saisie d'un code principal valide).
- 5. Saisissez le code confidentiel à 4 chiffres à utiliser comme code secondaire. Si le code secondaire est valide, le clavier émet trois bips successifs et retourne en mode normal. (si le code secondaire n'est pas valide, vous entendez un long bip et l'EASYKA continue d'attendre la saisie d'un code secondaire valide).

### **17. SUPPRESSION DES CODES PRINCIPAUX ET SECONDAIRES**

Deux méthodes permettent de supprimer les codes principaux et secondaires : la méthode standard et la méthode de recherche par code. Lorsque vous supprimez un emplacement utilisateur, le code principal et le code secondaire sont tous deux effacés.

### **17.1 Suppression des codes principaux et des codes secondaires à l'aide de la méthode standard**

- 1. Accédez au mode programmation.
- 2. Appuyez sur la touche « 8 » pour accéder au menu 8: le voyant du mode passe au rouge.
- 3. Saisissez les codes d'emplacement utilisateur à trois chiffres que vous souhaitez supprimer: le voyant du mode passe au rouge. L'EASYKA attend que vous saisissiez le code de programmation pour confirmer la suppression (Si l'emplacement utilisateur est vide, vous entendez un long bip et l'EASYKA repasse en mode normal).
- 4. Saisissez votre code de programmation pour confirmer la suppression: Si le code de programmation est valide, vous entendez trois bips et l'EASYKA repasse en mode normal (Si le code de programmation n'est pas valide, vous entendez un long bip l'EASYKA repasse en mode normal).

### **17.2 Suppression des codes avec la méthode de recherche**

- 1. Accédez au mode programmation.
- 2. Appuyez sur la touche « 8 » pour accéder au menu 8: le voyant du mode passe au rouge.
- 3. Saisissez le code à trois chiffres 000: le voyant de la porte passe à l'orange.
- 4. Saisissez le code confidentiel à quatre chiffres du code principal de l'utilisateur que vous souhaitez supprimer: le voyant du mode clignote rouge (si le code confidentiel n'est pas valide, vous entendez un long bip et le voyant du mode ne clignote pas).
- 5. Saisissez votre code de programmation pour confirmer la suppression: Si le code de programmation est valide, vous entendez trois bips et l'EASYKA repasse en mode normal (Si le code de programmation n'est pas valide, vous entendez un long bip l'EASYKA repasse en mode normal).

**PRASTI** 

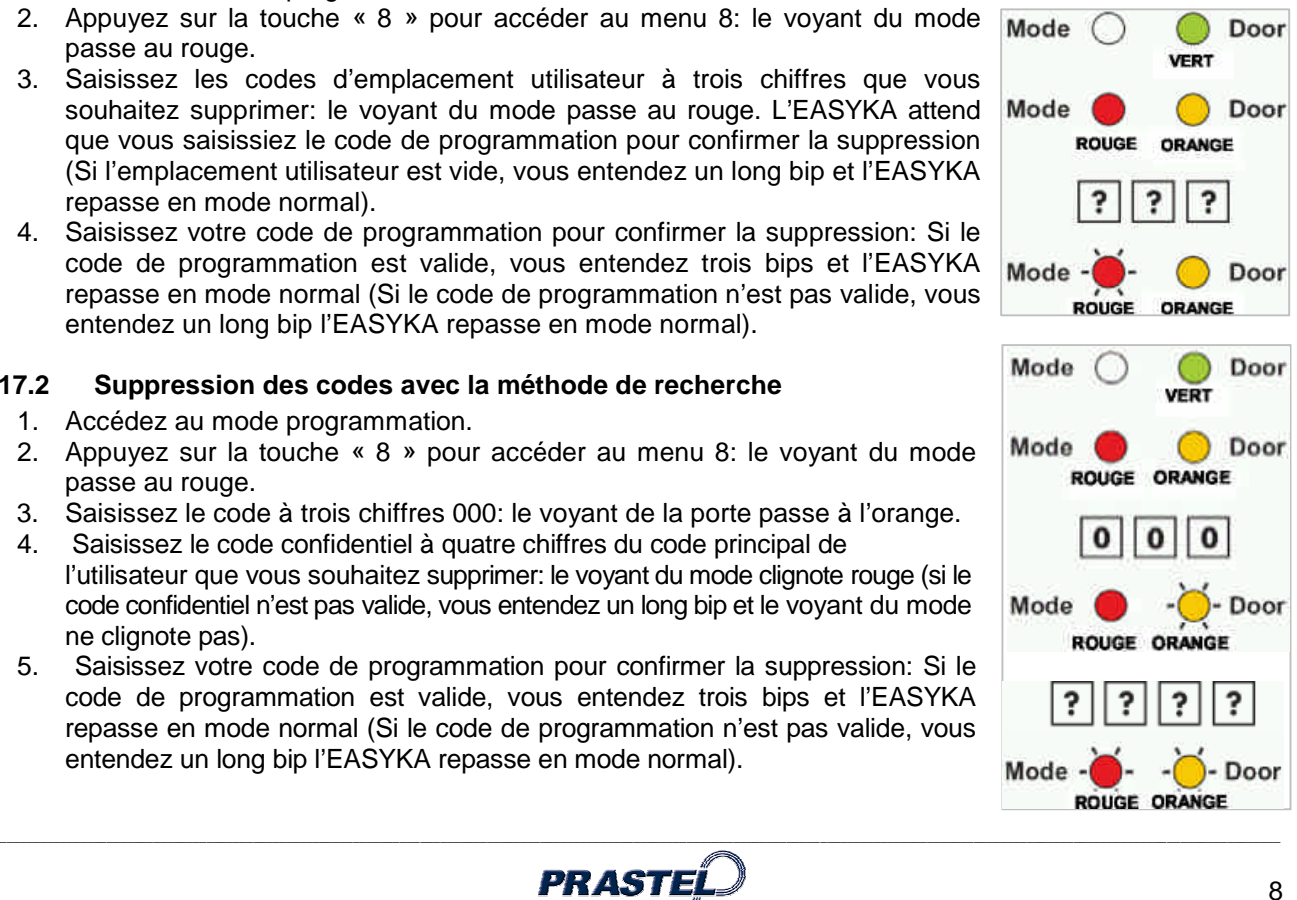

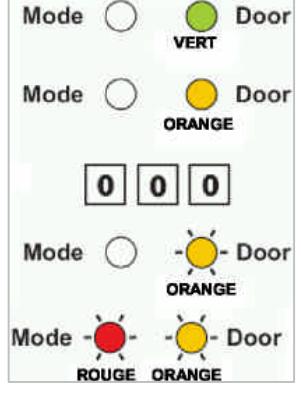

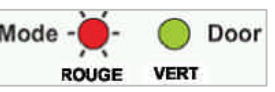

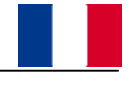

## *EASYKA – EASYBKA*

### **18. RELAIS DE VERROUILLAGE ET RELAIS AUXILIAIRE: ATTRIBUTION DE CODE**

Quand un code principal est enregistré pour un utilisateur, celui-ci se voit attribuer le droit d'activer le relais de verrouillage lorsqu'un code valide est saisi sur le clavier. Le menu d'attribution des codes permet de décider si le relais de verrouillage et/ou le relais auxiliaire sont activés quand un utilisateur saisit un code valide. Deux méthodes permettent d'attribuer des codes : la méthode standard et la méthode de recherche par code.

### **18.1 Attribution de code par la méthode standard**

- 1. Accédez au mode programmation.
- 2. Appuyez sur la touche « 9 » pour accéder au menu 9: le voyant du mode passe au vert.
- 3. Saisissez l'emplacement utilisateur à trois chiffres auquel vous voulez attribuer un code: le voyant du mode passe au vert.
- 4. Saisissez le chiffre d'attribution de l'emplacement utilisateur actif :
	- "1" n'attribue que le relais de verrouillage
		- "2" n'attribue que le relais auxiliaire
		- "3" attribue le relais de verrouillage et le relais auxiliaire

5. Si le code d'attribution est valide, le voyant du mode s'éteint. Le clavier attend que vous saisissiez un autre numéro d'emplacement. Appuyez sur la touche #

pour passer à l'emplacement suivant, appuyez sur la touche # pendant 2 fois et le clavier repasse en mode normal.

### **18.2 Attribution de code par la méthode de recherche**

- 1. Accédez au mode programmation.
- 2. Appuyez sur la touche « 9 » pour accéder au menu 9: le voyant du mode passe au rouge.
- 3. Saisissez le code d'emplacement utilisateur à trois chiffres 000: le voyant orange de la porte clignote.
- 4. Saisissez le code confidentiel à quatre chiffres du code principal de l'utilisateur auquel vous voulez attribuer un code: le voyant du mode passe au vert.
- 5.Saisissez le chiffre d'attribution de l'emplacement utilisateur actif :
	- "1" n'attribue que le relais de verrouillage<br>"2" n'attribue que le relais auxiliaire
	- "2" n'attribue que le relais auxiliaire<br>"3" attribue le relais de verrouillage
	- attribue le relais de verrouillage et le relais auxiliaire
- 6. Si le code d'attribution est valide,le voyant du mode s'éteint. Le clavier attend que vous saisissiez un autre numéro d'emplacement. Appuyez sur la touche # pour passer à l'emplacement suivant, appuyez sur la touche # pendant 2 fois et le clavier repasse en mode normal.

### **19. ACTIVATION OU DESACTIVATION DU RADIATEUR INTEGRE**

L'EASYKA contient un radiateur intégré. Quand le radiateur est en service, il se déclenche quand la température descend entre 5°C et 3°C environ et demeure en activité jusqu'à ce que la température atteigne approximativement entre 5°C et 8°C.

Lorsque le radiateur est en service, la température de fonctionnement la plus basse autorisée pour l'EASYKA est de l'ordre de - 20°C. Lorsque le radiateur n'est pas en service, la température de fonctionnement la plus basse autorisée pour l'EASYKA est de 0°C.

Par défaut, le radiateur est désactivé en usine:

- 1. Accédez au mode programmation.
- 2. Appuyez sur la touche « 6 » pour accéder au menu 6: le voyant vert du mode clignote.
- 3. Saisissez le trois chiffres **3 0 0** et la quatrième chiffre comment: "0" pour désactiver le radiateur. "1" pour l'activer.

### **20. REMPLACER UN CODE DE PROGRAMMATION EN CAS DE PERTE**

REMARQUE: l'EASYKA doit être en mode normal pour que le remplacement puisse avoir lieu. Assurezvous, avant de continuer, que le voyant du mode est de couleur verte.

- 1. Retirez l'alimentation de l'EASYKA
- 2. Appuyez sur le bouton REX
- 3. Branchez l'alimentation de l'unité avec le bouton REX appuyé
- 4. Relâchez le bouton REX

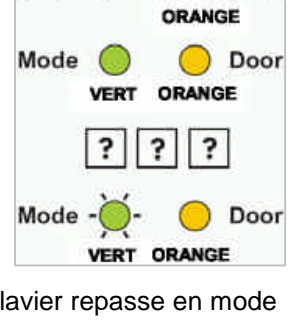

Mode

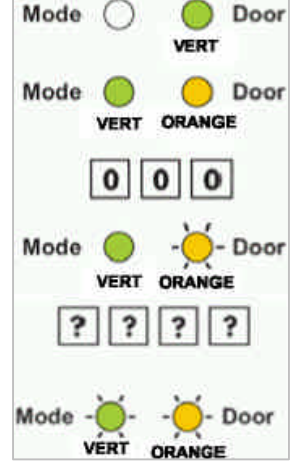

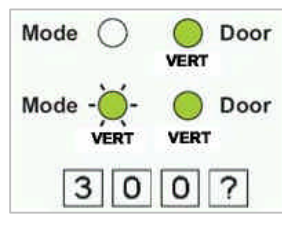

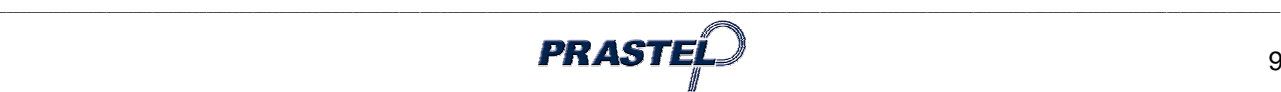

Door

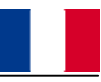

- 5. Au bout de 15 secondes entrer dans la programmation en appuyant 2 fois sur # (voir point 11), saisir le code de programmation standard 1 2 3 4.
- 6. Appuyer sur 3 pour accéder à la fonction de modification du code de programmation.
- 7. Saisir le nouveau code de programmation.
- 8. L'EASYKA revient en mode Normal : la LED 'Door' s'éteint et la LED 'Mode' devient verte.

## **21. REMPLACER UN CODE NORMAL / SECURISE EN CAS DE PERTE**

REMARQUE: l'EASYKA doit être en mode sécurisé pour que le remplacement puisse avoir lieu. Assurezvous, avant de continuer, que le voyant du mode est de couleur rouge.

- 1. Retirez l'alimentation de l'EASYKA.
- 2. Appuyez sur le bouton REX.
- 3. Branchez l'alimentation de l'unité avec le bouton REX appuyé.
- 4. Relâchez le bouton REX.
- 5. Dans les 15 secondes, saisir le code par défaut 3838 pour revenir en mode Normal, où il est possible d'entrer en mode Programmation et de saisir un nouveau code Normal/Secure (voir par. 12).

### **22. RETABLISSEMENT DES PARAMETRES USINE PAR DEFAUT**

**Avertissement: Soyez très prudent lorsque vous utilisez cette commande! Son exécution efface la totalité de la mémoire (codes spéciaux et codes utilisateur inclus) et rétablit les paramètres définis par défaut en usine.**

- 1. Accédez au mode programmation
- 2. Appuyez sur la touche « 0 » pour accéder au menu 0: les deux voyants passent au rouge.
- 3. Saisissez le code de programmation à quatre chiffres:
	- si le code est valide, tout le contenu de la mémoire est effacé, trois bips sont émis et le clavier repasse en mode normal.
	- si le code n'est pas valide, entendez un long bip et l'EASYKA repasse en mode normal sans supprimer le moindre contenu de la mémoire du clavier.

**Nota :** en cas de perte du code de programmation, suivre la procédure décrite au paragraphe 20 avant d'effectuer le rétablissement des paramétrages d'usine.

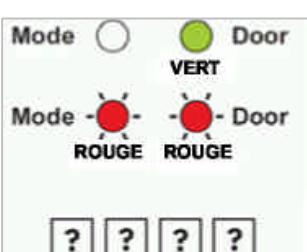

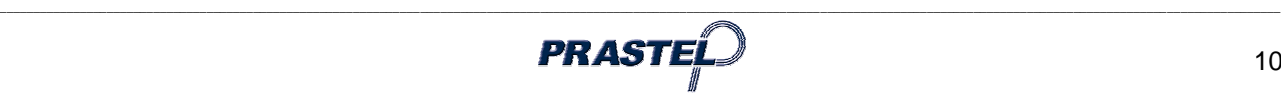

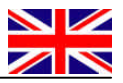

### **1. INTRODUCTION**

The EASYKA is a vandal resistant keypad access control unit suitable for external applications. The unit accepts up to 500 users and provides entry via the use of PIN codes. Model EASYBKA is provided with LED backlight.

### **2. MAIN TECHNICAL FEATURES**

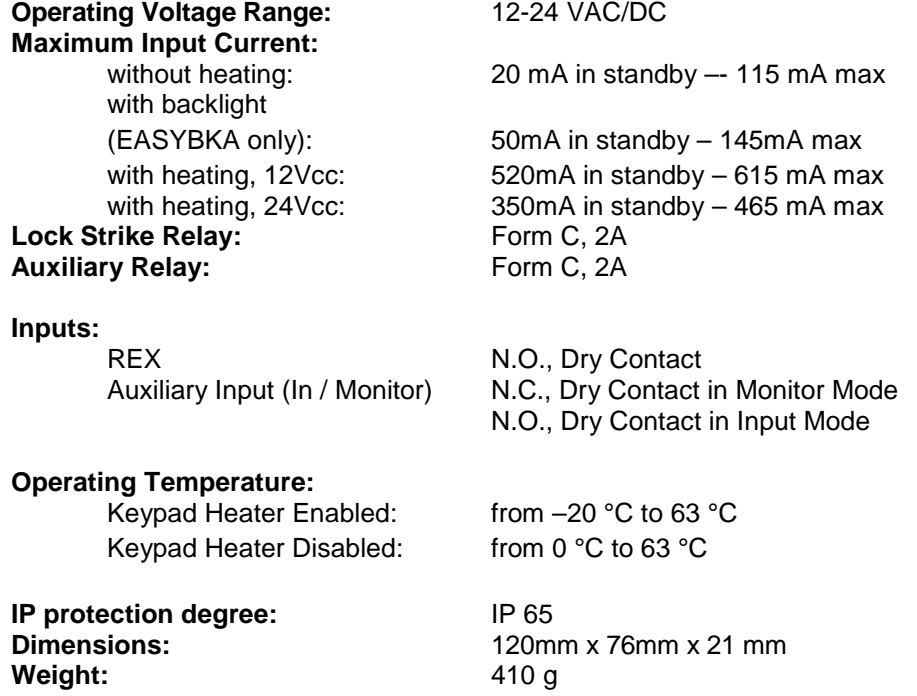

### **3. MOUNTING**

Before starting, select the location to mount the EASYKA controller. This location should be at shoulder height and on the same side as the door handle. For fixing, drill two holes, in correspondence of the two points marked as A.

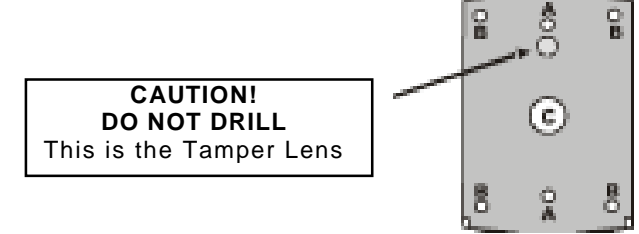

Drill in correspondence of sign C for the passage of cables.

- 1. Wire the controller according to the wiring instructions on the following page.
- 2. Screw the EASYKA back cover to its mounting location.
- 3. Return the front cover of the EASYKA to the mounted back plate.

4. Secure the front cover by using the supplied security screw in the Installation Kit. An L-Shaped tool is provided for use when tightening the security screw.

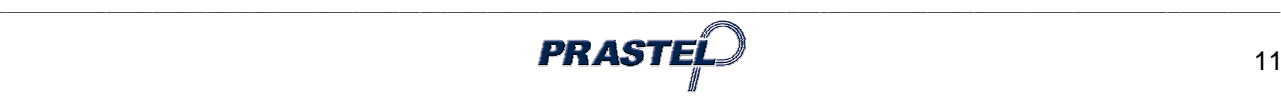

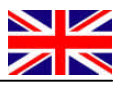

# **3.1 Wiring the EASYKA**

The controller is supplied with a 1 m pigtail, having a 10 conductor cable. To wire the EASYKA, perform the following steps.

- 1. Prepare the controller cable to the required length.
- 2. Splice the controller pigtail wires to the corresponding devices and cover each connection. Refer to the wire colour guide provided below and to the wiring diagrams provided on the following pages.

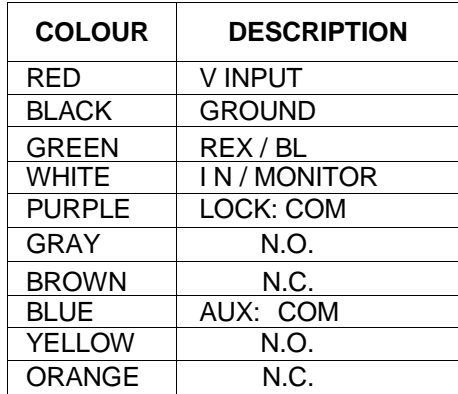

3. Trim and cover all conductors that are not used.

Two typical wiring diagrams are shown hereunder.

### **3.2 Wiring the Lock Strike Relay and REX**

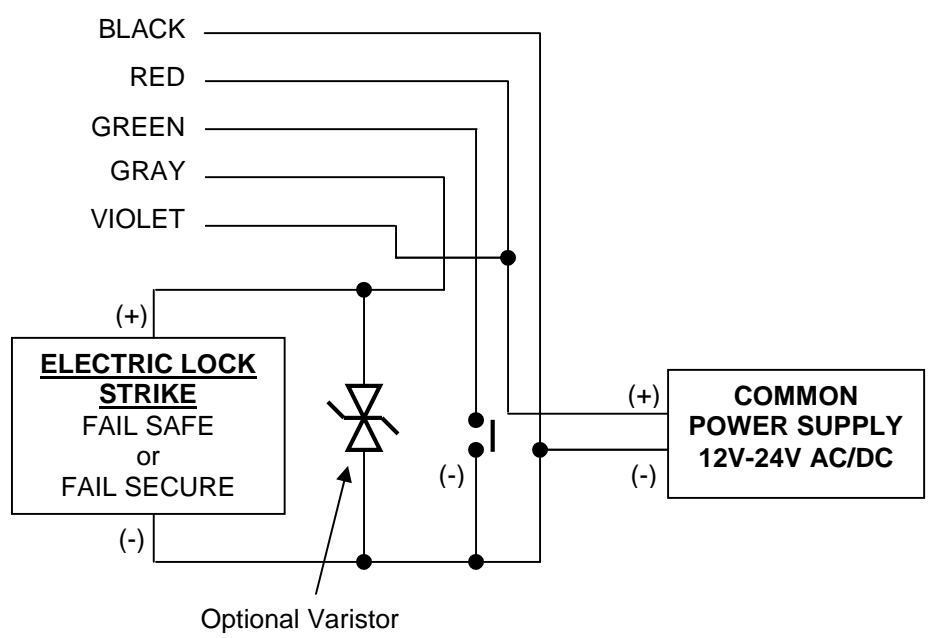

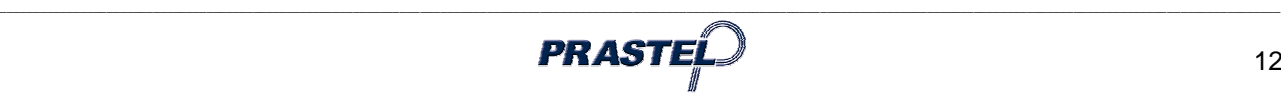

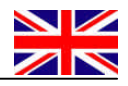

### **3.3 Wiring the Auxiliary Input and Output**

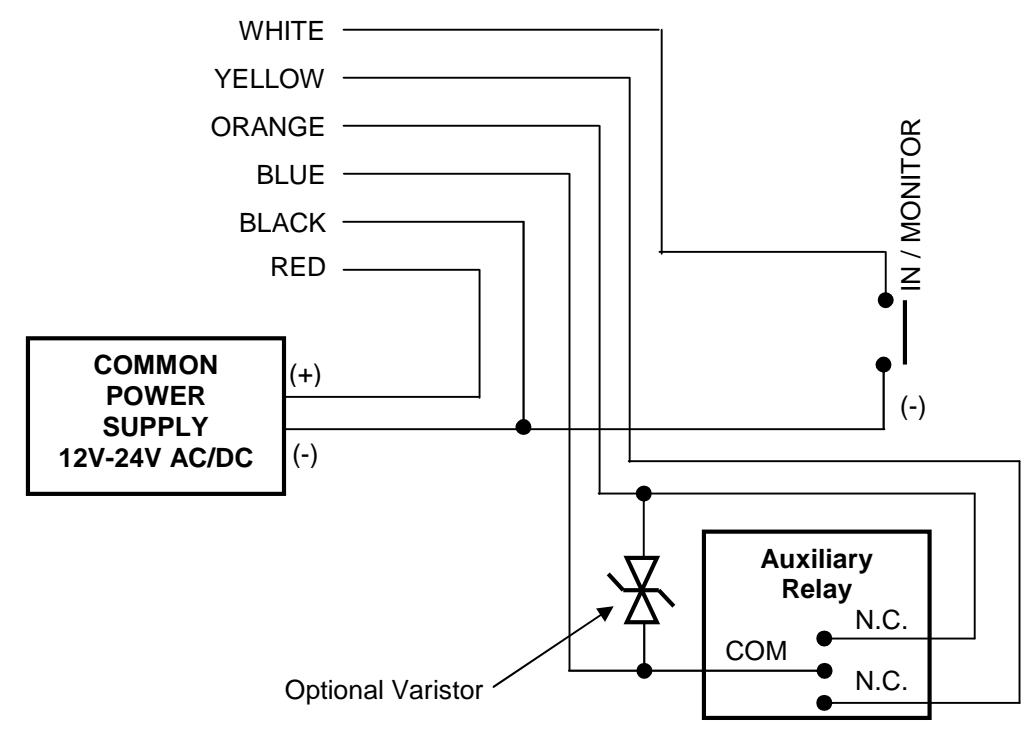

### **4. NORMAL, SECURE & MASTER USERS**

The EASYKA accepts up to 500 users and provides entry via the use of PIN codes. Each user is provided with two code memory slots, Memory Slot 1 (Primary Code) and Memory Slot 2 (Secondary Code). The way in which the two memory slots are programmed determines a users access level and also determines the way in which the EASYKA grants access in its three Modes of Operation.

### **There are three user levels:**

#### **Normal User**

A Normal User only has a Primary Code and is only granted access when the EASYKA is in Normal or Bypass Mode.

#### **Secure User**

A Secure User must have a Primary and Secondary Code programmed, the two codes must not be the same. The Secure User can gain access when the EASYKA is in any of its three Modes of Operation. In Normal Mode the Secure User must use their Primary Code to gain entry. In Secure Mode the Secure User must present both their Primary and Secondary Codes in order to gain entry.

### **Master User**

A Master User must have both Primary and Secondary Codes programmed with the same PIN code. The Master User can gain access during any Mode of Operation by presenting their PIN code to the controller. (The Master User is convenient but is less secure than a Secure User).

### **5. MODES OF OPERATION**

The EASYKA has 3 Modes of Operation :

#### 1. Normal Mode

Normal Mode is the default mode and the Mode LED is green. In Normal Mode the Mode door is locked until a Primary Code is presented to the controller. Special codes

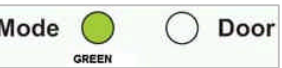

such as "Open Code" and "Auxiliary Code" are active in Normal mode. (see par. 9 and 10).

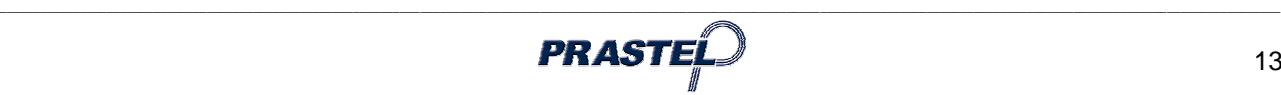

# 2. Bypass Mode.

In Bypass mode the Mode LED is orange. In Bypass Mode, access to the premises is dependent on whether the controller's Lock Strike Relay is programmed for Fail Safe Operation or Fail Secure Operation.

- □ When the Lock Strike Relay is programmed for Fail Secure Operation, the door is locked until the Door Bell Button is pressed.
- $\Box$  When the Lock Strike Relay is programmed for Fail Safe Operation, the door is constantly unlocked.

### 3. Secure Mode

In secure mode the LED is red. Only Secure and Master Users can access the Mode premises during the Secured Mode. A Secure User must enter their Primary and

Secondary Codes to gain entry. After entering their Primary Code the Door LED will flash green for 10 seconds, during which the Secondary Code must be entered. A Master User only needs to present their PIN code once to gain entry.

## **5.1 Changing the Modes of Operation**

### *5.1.1* Changing from Normal Mode to Secure Mode:

The default factory setting for the Normal / Secure Code is 3838.

- 1. Enter the 4-digit Normal / Secure Code. Mode LED will flash red
- 2. Press the "#" key to confirm the Mode change. Mode LED is red.

### *5.1.2* Changing from Secure Mode to Normal Mode:

The default factory setting for the Normal / Secure Code 3838.

- 1. Enter the 4-digit Normal / Secure Code. Mode LED will flash green.
- 2. Press the "#" key to confirm the Mode change: the LED will turn green. The EASYKA Auxiliary Input can also be used to switch the Mode of Operation From Normal to Secure and vice versa. (see par.12).

### *5.1.3* Changing from Normal Mode to Bypass Mode:

To set the Normal/Bypass code refer to par. 13).

- 1. Enter the 4 digit Normal / Bypass Code. Mode LED will flashorange.
- 2. Press the "#" key to confirm the Mode change. Mode LED will turn orange.

### *5.1.4* Changing from Bypass Mode to Normal Mode:

To set the Normal/Bypass code refer to par 13.

- 1. Enter the 4 digit Normal / Bypass Code. Mode LED will flash green.
- 2. Press the "#" key to confirm the Mode change. Mode LED will turn green

### **6. AUXILIARY INPUT AND OUTPUT**

The EASYKA auxiliary input and output can be configured in different combinations, for optimum usability in different applications. (see par.14).

### **7. REQUEST TO EXIT (REX) BUTTON**

The REX button must be located inside the premises to be secured and is used to open the door without the use of a proximity card or PIN code, it is usually located in a convenient location, e.g. Inside the door or at a receptionist's desk. The function of the REX button depends on whether the Lock Strike Relay is programmed for Fail Safe Operation or Fail Secure Operation.

- 1. Fail Secure Operation: From the moment the REX button is pressed, the door will be unlocked until the "Lock Strike Release Time" has passed. After this time, the door will be locked even if the REX button has not been released.
- 2. Fail Safe Operation: From the moment the REX button is pressed, the door will be unlocked until the REX button is released, plus the "Lock Strike Release Time". In this case the "Lock Strike Relay" only begins its count down once the REX button has been released.

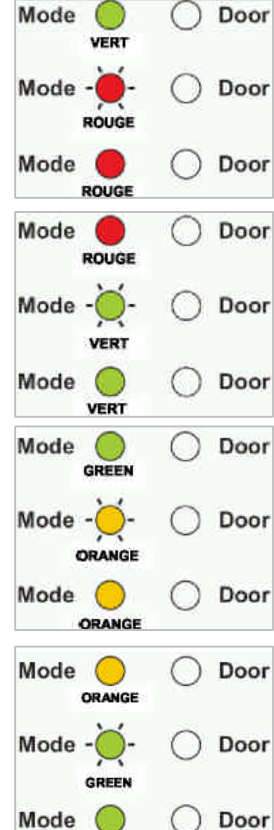

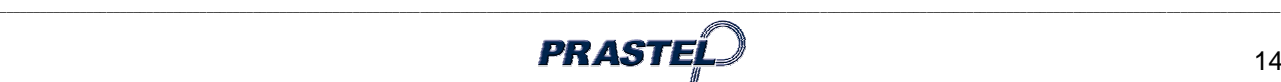

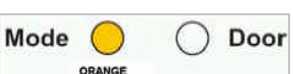

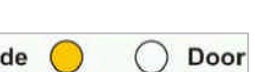

Door

15

# **8. PROGRAMMING THE EASYKA**

Programming the EASYKA is done solely via the unit's keypad driven Programming Menu System (see par.8.1).Certain codes and settings are pre-programmed with Default Factory Settings. The table below shows the names of all the EASYKA Menus, default factory codes and settings.

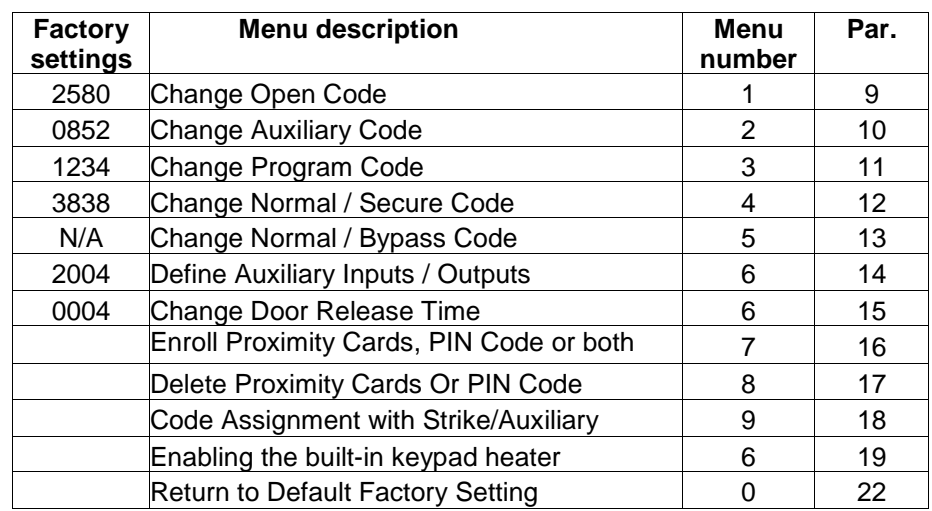

### **8.1 Entering Programming Mode**

- 1. Press the "#" key two times. Mode LED will turn off. Door LED will turn red.
- 2. Enter your 4-digit Programming Code.
- 3. If the Programming Code is valid the door LED will turn green and the EASYKA will be in Programming Mode.

### NOTE :

- The EASYKA must be in Normal Mode to enter the Programming Mode.
- The factory default Programming Code is 1234
- If a Programming Code is not entered within 5 seconds, the EASYKA will return to Normal Mode.

### **8.2 To exit the Programming Mode**

- 1. Press the " #" key once, you will hear a long beep.
- 2. The Door LED will be off and the Mode LED will turn green, the EASYKA has returned to Normal Mode

NOTE :

- Wrong entries may reset the controller back to Normal Mode.
- While in Programming Mode if no key is pressed for 1 minute the EASYKA will exit programming mode and return to Normal Mode.

### **9. CHANGING THE OPEN CODE**

The Open Code is mainly used as a method to quickly test the Lock Strike Relay during installation. The Default Factory Setting for the Open Code is 2580.

**PRAST** 

When the first user is added to the controller, the default Open Code will automatically be deleted, ready for a new Open Code to be re-entered.

- 1. Enter Programming Mode
- 2. Press "1" to enter Menu 1.The Mode LED will turn red.
- 3. Enter the new 4-digit code you wish to set as Open Code.
- 4. The EASYKA returns to Normal Mode: the Door LED will turn off and the Mode LED will turn green.

### NOTE :

- Open Code does not function in Secure Mode.
- Wrong entries will return the controller to Normal Mode.
- Code 0000 will erase and deactivate the Open Code.

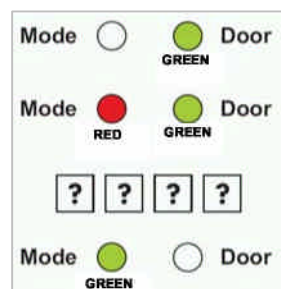

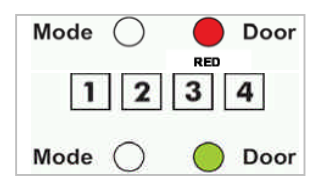

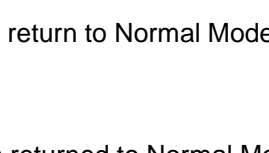

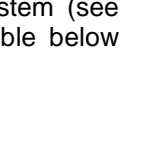

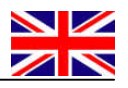

Door

Door

5

Door

CREEN

GREEN

ċ.

# **10. CHANGING THE AUXILIARY CODE**

The Auxiliary Code is mainly used as a method to quickly test the Auxiliary Relay during installation. The Default Factory Setting for the Auxiliary Code is 0852.

When the first user is added to the controller, the default Auxiliary Code will automatically be deleted, ready for a new Auxiliary Code to be re-entered.

- 1. Enter Programming Mode.
- 2. Press "2" to enter Menu 2. The Mode LED will turn orange.
- 3. Enter the new 4-digit code you wish to set as Auxiliary Code.
- 4. The EASYKA returns to Normal Mode: you will hear three beeps. The Door LED will turn off and the Mode LED will turn green.

### NOTE :

- Auxiliary Code does not work in Secure Mode.
- Auxiliary Code only works when the Auxiliary Mode is 1 or 2.
- Code 0000 will erase and deactivate the Auxiliary Code.

### **11. CHANGING THE PROGRAMMING CODE**

- 1. Enter Programming Mode.
- 2. Press "3" to enter Menu 3: the Mode LED will turn green.
- 3. Enter the new 4-digit code you wish to set as Programming Code.

4. The EASYKA returns to Normal Mode: the Door LED will turn off and the Mode LED will turn green.

#### NOTE :

 Programming Code can not be erased, i.e. the code 0000 is not valid and will not erase the Programming Code.

### **12. CHANGING THE NORMAL / SECURE CODE**

- 1. Enter Programming Mode
- 2. Press "4" to enter Menu 4: the Mode LED will flash red.
- 3. Enter the new 4-digit code you wish to set as Normal / Secure Code
- 4. The EASYKA returns to Normal Mode: The Door LED will turn off and the Mode LED will turn green.

### NOTE :

 When the Auxiliary Mode is 1, 2, 3, or 4 the Auxiliary Input takes priority over the Normal / Secure Code.

### **13. CHANGING THE NORMAL / BYPASS CODE**

- 1. Press "5" to enter Menu 5: the Mode LED will flash orange.
- 2. Enter the 4-digit code (different to 0001) to enable Bypass Code. To disable Bypass Code enter the 4 digit code 0000.
- 3. The EASYKA returns to Normal Mode: the Door LED will turn off and the Mode LED will turn green.

### **14. DEFINING AUXILIARY INPUTS/OUTPUTS**

- 1. EnterProgramming Mode.
- 2. Press "6" to enter Menu 6: the Mode LED will flash green.
- 3. Construct the 4-digit code using the
- instructions below
- L'EASYKA returns to Normal

Mode: The Door LED will turn off and the Mode LED will turn green.

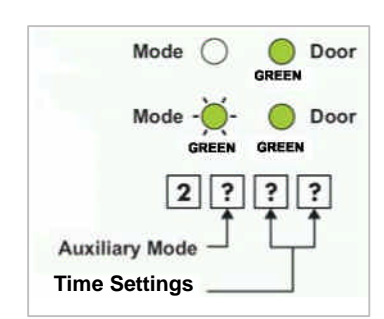

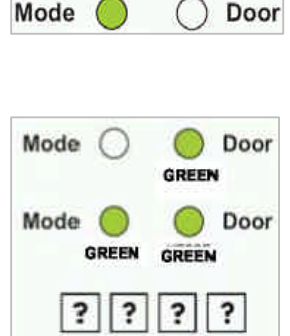

Mode

Mode

Mode

GREEN

? ?

ORANGE

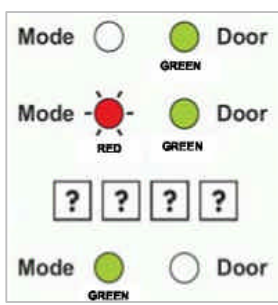

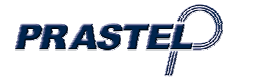

\_\_

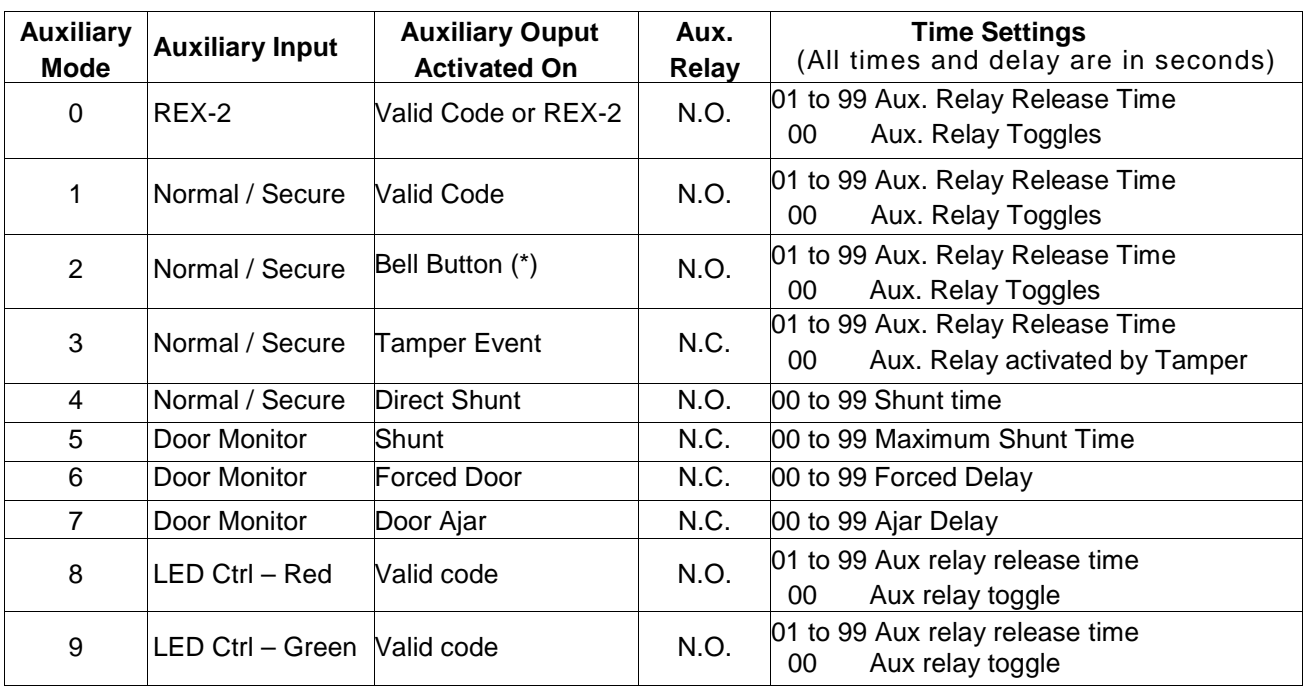

### **15. SETTING FAIL SAFE/SECURE OPERATION AND LOCK STRIKE RELEASE TIME**

- 1. Enter Programming Mode
- 2. Press "6" to enter Menu 6: the Mode LED will flash green.
- 3. Construct the 4-digit code using the instructions below:

First Digit: **0** for Fail Secure, **1** for Fail Safe

Second Digit: **0.**

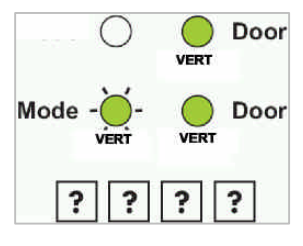

Third and Fourth Digit: Lock Strike Time, enter 1 to 99 seconds

For example: **0 0 1 2** means: Fail Secure Operation, with a 12 second Lock Strike release time.

### **16. ENROLLING PRIMARY & SECONDARY CODES**

Primary Codes

- Primary Codes can only be enrolled to an empty User Slot, i.e. a slot where there is no existing Primary Code.
- Primary Codes must be unique, i.e. one user Primary Code may not be the same as another user Primary Code.
- Primary Codes cannot be the same as any system codes, such as the Normal / Secure Code or Open Code.
- Users who hold a Primary Code can gain entry only during Normal Mode.

Secondary Codes

- Secondary Codes can only be enrolled to User Slot that already has a Primary Code enrolled but no Secondary Code.
- Secondary Codes do not have to be unique, i.e. multiple users can all hold the same Secondary Code.
- Secondary Codes cannot be the same as any system codes, such as the Normal / Secure Code or Open Code.
- Users who hold Secondary Codes can gain entry in any Mode of Operation.

Enrolling codes

There are two methods to enroll Primary and Secondary codes, the Standard Method and the Code Search Method.

A. The Standard Method is mainly used when the User Slot number for the user you wish to program is known. You can program both Primary and Secondary Codes using the Standard method.

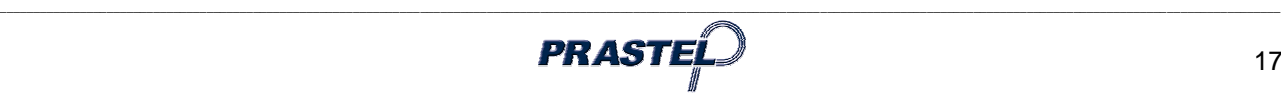

B. The Code Search Method is mainly used when enrolling a users Secondary Code and the User Slot Code is unknown. The Code Search method only works if a user's Primary Code is already enrolled but the Secondary Code is not.

# **16.1 Enrolling Primary and Secondary Codes using the Standard Method**

- 1. Enter Programming Mode.
- 2. Press "7" to enter Menu 7: the Door LED will turn orange.
- 3. Enter the 3-digit User Slot number between 001 to 500 that you wish to enroll a Primary or Secondary code to. (For example, the User Slot 003 represents User #3).
	- If the selected slot has no Primary Code, the Mode LED will flash green, indicating that the controller is ready to accept a Primary Code.
	- If the selected slot already has a Primary Code but no Secondary Code, the Mode LED will flash red, indicating that the controller is ready to accept a Secondary Code.
	- If the selected slot already has a Primary and Secondary Code, you will hear a long beep and the controller will return to Normal Mode.
- 4. Enter the 4-digit PIN that you want to assign as the Primary or Secondary Code for this slot number. If the PIN that is entered is valid the Mode LED will stop flashing and then the controller is ready for you to enter the next 3 Digit slot number (refer to step 3) that you want to assign a code to.
- 5. Press the "#" key to move to the next slot number (refer to step 4). If you do not wish to continue enrolling codes, press the "#" key twice and the controller will return to Normal Mode.

# **16.2 Enrolling Secondary Codes using the Code Search Method**

- 1. Enter Programming Mode
- 2. Press "7" to enter Menu 7: the Door LED will turn Orange
- 3. Enter the 3-digit User Slot number **000,** the Door LED will flash Orange : the controller is now waiting for the Primary Code of the User you want to add Mode a Secondary Code to.
- 4. Enter the 4 Digit PIN Code of the Primary Code: the Mode LED will flash red (If the Primary Code entered is not valid, you will hear a long beep and the EASYKA will continue to wait for a valid Primary Code).
- 5. Enter the 4-digit PIN Code to be used as the Secondary Code. If the Mode Secondary Code is valid the controller will beep three times and return to Normal Mode. (If the Secondary Code is invalid the controller will make a long beep and then the EASYKA will continue to wait for a valid Secondary code to Mode be entered).

# **17. DELETING PRIMARY & SECONDARY CODES**

There are two methods to delete Primary and Secondary codes, the Standard Method and the Code Search Method. When deleting a User Slot, both the Primary Code and the Secondary code are erased.

\_\_

**PRAST** 

# **17.1 Deleting Primary and Secondary Codes using the Standard Method**

- 1. Enter Programming Mode.
- 2. Press "8" to enter Menu 8: the Mode LED will turn red.
- 3. Enter the 3-digit User Slot codes you wish to delete: The Mode LED will flash red indicating the controller is waiting for the Programming Code to confirm the deletion. If the User Slot is empty you will hear a long beep and the EASYKA will return to Normal Mode.
- 4. Enter your Programming Code to confirm the deletion: If the Programming Code is valid, you will hear three beeps and the EASYKA will return to Normal Mode (If the Mode Programming Code is invalid, you will hear a long beep and the EASYKA will return to Normal Mode).

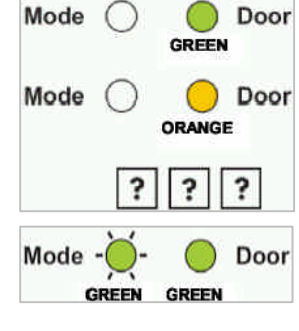

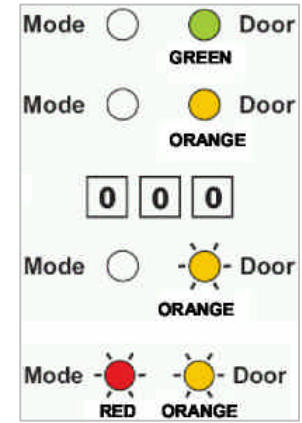

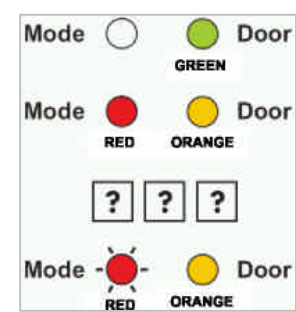

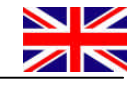

Door

**GREEN** 

### **17.2 Deleting Primary and Secondary Codes using the Code Search Method**

- 1. Enter Programming Mode.
- 2. Press "8" to enter Menu 8: the Mode LED will turn red.
- 3. Enter the 3-digit User Slot 000: the Door LED will flash orange.
- 4. Enter the 4-digit PIN Code of the Primary Code belonging to the user you want to delete: the Mode LED will flash red (if the PIN Code is invalid, you will hear a long beep and the Mode LED will not flash).
- 5. Enter your Programming Code to confirm the deletion: If the Programming Code is valid, you will hear three beeps and the EASYKA will return to Normal Mode (If the Programming Code is invalid, you will hear a long beep and the EASYKA will return to Normal Mode).

#### **18. LOCK STRIKE RELAY AND AUXILIARY RELAY CODE - ASSIGNMENT USING THE STANDARD METHOD**

When a Primary Code is enrolled for any user, that user is assigned rights to activate the Lock Strike Relay when they present a valid code to the controller. The Code Assignment Menu allows you to assign whether the Lock Strike Relay and/or the Auxiliary Relay is activated when a user enters a valid code. There are two methods to Assign Codes, Standard Method and the Code Search Method.

### **18.1 Relay Code Assignment using the Standard Method**

- 1. Enter Programming Mode
- 2. Press "9" to enter Menu 9: the Mode LED will turn green.
- 3. Enter the 3-digit User Slot that you want to assign a code to: The Mode LED will Mode flash green.
- 4. Enter the assignment digit for the current User Slot:
	- "1" assigns the Lock Strike Relay only
	- "2" assigns the Auxiliary Strike Relay only<br>"3" assigns the Lock Strike and Auxiliary R
	- assigns the Lock Strike and Auxiliary Relay
- 5. If the assignment code is valid the Mode LED will stop flashing and the EASYKA is now waiting for another slot number. Press the "#" key to go to the next slot, press the "#" key twice to return to Normal Mode.

### **18.2 Relay Code Assignment using the Code Search Method**

- 1. Enter Programming Mode
- 2. Press "9" to enter Menu 9: The Mode LED will turn green.
- 3. Enter the 3-digit User Slot 000: The Door LED will flash orange.
- 4. Enter the 4-digit PIN Code of the Primary Code belonging to the user you want to assign a code to: The Mode LED will flash green.
- 5. Enter the assignment digit for the current User Slot:<br>"1" assigns the Lock Strike Relay only
	-
	- "1" assigns the Lock Strike Relay only<br>"2" assigns the Auxiliary Strike Relay o assigns the Auxiliary Strike Relay only
	- "3" assigns the Lock Strike and Auxiliary Relay
- 6. If the assignment digit is valid the LED 'Mode' will stop flashing and the EASYKA is now waiting for another slot number. Press the "#" key to go to the next slot, press the "#" key for 2 seconds to return to Normal Mode.

### **19. ENABLING OR DISABLING THE BUILT-IN KEYPAD HEATER**

The EASYKA contains a built-in keypad heater. When is enabled the keypad heater will activate when the ambient temperature drops to approx. 3°C to 5°C and will remain active until the keypad temperate rises to approx 5°C to 8°C. When the heater is enabled the EASYKA is lowest operating temperature is -20 C, otherwise is 0°C; When the built-in keypad heater is active it will require additional power.

The factory default setting for the keypad heater is disabled, to changing it:

- 1. Enter Programming Mode.
- 2. Press "6" to enter Menu 6: the Mode LED will flash green.
- 3. Construct the digit code **3 0 0** and the fourth digit as follows: "0" to DISABLE the heater "1" to ENABLE the heater

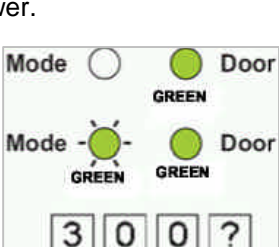

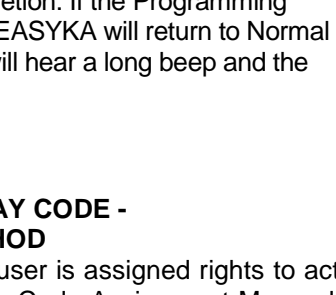

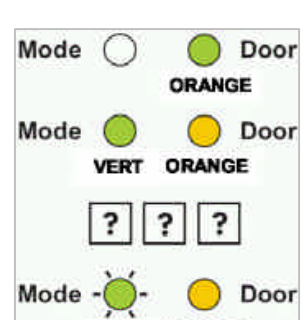

**VERT ORANGE** 

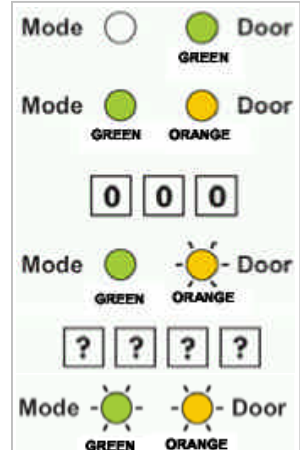

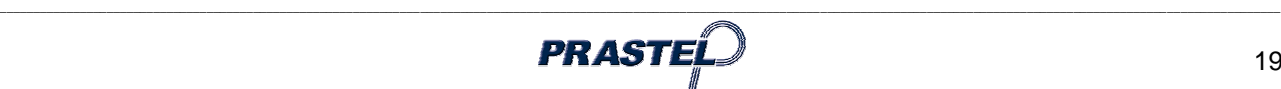

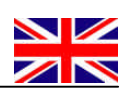

**VERT** 

ORANGE

ORANGE

?

n U Door

Door

Door

?

Door

Mode

Mode

Mode

Mode

?

ROUGE

 $\Omega$ 

ROUGE

?

**ROUGE ORANGE** 

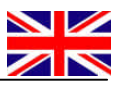

## **20. REPLACING A LOST PROGRAMMING CODE**

**NOTE:** The EASYKA must be in Normal Mode otherwise this will not work. Make sure that the Mode LED is green before proceeding

- 1. Remove power
- 2. Press the REX button
- 3. Apply power to the unit with REX button pressed
- 4. Release the REX button
- 5. Within 15 seconds enter programming mode by pressing # twice (see point 11), enter the standard programming code 1 2 3 4
- 6. Press 3 to access the programming code modification function
- 7. Enter the new programming code.
- 8. The EASYKA returns to Normal mode: the 'Door' LED switches off and the 'Mode' LED turns green.

### **21. REPLACING A LOST NORMAL / SECURE CODE**

**NOTE:** The EASYKA must be in Secure Mode otherwise this will not work. Make sure that the Mode LED is red before proceeding.

- 1. Remove power
- 2. Press the REX Button
- 3. Apply power to the unit with REX button pressed
- 4. Release the REX Button

5. You now have 15 seconds to use the default Normal/Secure Code 3838 in order to return to normal mode, where you may enter programming mode and enter a new Normal/ Secure Code

### **22. RETURN TO FACTORY DEFAULT SETTINGS**

### **Warning:**

**You must be very careful before using this command! Doing so will erase the entire memory which includes all User and Special Codes, and return all codes to their factory defaut settings.**

- 1. Enter Programming Mode
- 2. Press "0" to enter Menu 0:
	- both LEDs flash red.

3. Enter your 4-digit Programming Code: If the Programming Code is valid, all Mode memory will be erased, you will hear three beeps and the controller will return to Normal Mode (If the Programming Code is invalid you will hear a long beep and the controller will return to Normal Mode without erasing the memory of the controller).

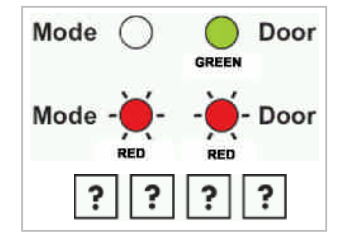

**Note:** if the programming code is misplaced, follow the procedure described in section 20 before restoring factory settings.

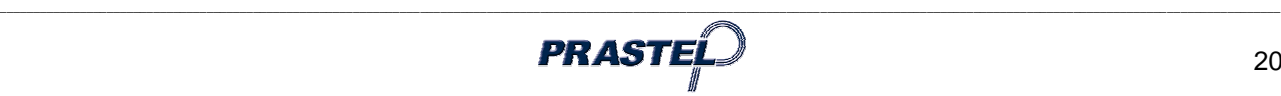